## **Tableau de bord**

## **UTILISATION DE L'ORDINATEUR DE BORD**

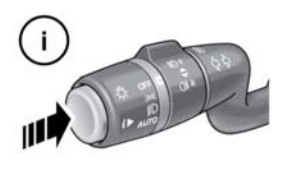

 $E + 50780$ 

Appuyez brièvement (1 seconde au plus) ou plusieurs fois sur le bouton **¡** pour changer l'affichage de l'ordinateur de bord. Les options disponibles sont les suivantes :

- Date et totalisateur kilométrique
- Distance partielle
- Vitesse moyenne du trajet
- Consommation moyenne de carburant du trajet
- Consommation de carburant instantanée (moyenne à court terme)
- Autonomie en fonction du carburant restant
- Écran vierge
- Affichage de l'état du système de données ECO

**Remarque :** ces options peuvent être activées/désactivées à partir des menus **Ordinateur de bord** et **Trip content** (Contenu du trajet), à l'exception de l'affichage de l'état du système de données ECO et des options Date et Odometer (Totaliseur kilométrique).

Pour remettre les valeurs de l'ordinateur de bord à zéro, appuyez pendant 2 secondes sur le bouton **¡**.

Pour remettre à zéro la consommation de carburant, appuyez de manière prolongée sur le bouton jusqu'à ce que le relevé s'efface.

Les valeurs de distance, de vitesse moyenne et de consommation moyenne pour les trajets A et B peuvent être réinitialisées. Réglez l'affichage de l'ordinateur de bord de façon à afficher le trajet que vous souhaitez réinitialiser, puis appuyez sur le bouton **¡** jusqu'à ce que le message **Remise à zéro trajet** s'affiche.

La mémoire Auto ne peut être réinitialisée manuellement. Elle se réinitialise automatiquement à chaque fois que le contact est établi.

Vous pouvez additionner les trajets pour obtenir un enregistrement continu ou les supprimer ensemble. Appuyez sur le bouton ¡ pendant plus d'une seconde lorsque les valeurs d'enregistrement automatique de trajet relatives à la distance, à la vitesse moyenne et à l'économie de carburant moyenne sont affichées ; **Ajouter dernier trajet** ou **Supprimer dernier trajet** s'affiche alors à l'écran. Appuyez sur le bouton ; pendant plusieurs secondes ; les informations relatives au trajet précédent seront alors ajoutées au trajet en cours ou supprimées de celui-ci, et le nouveau total s'affichera. Cette opération peut être effectuée de façon illimitée avant que le contact soit établi.

## **DISTANCE PARTIELLE**

Distance parcourue depuis la dernière remise à zéro de la mémoire. La valeur maximale de la distance partielle est de 9 999,9 (kilomètres ou miles). L'ordinateur repasse automatiquement à zéro si cette distance est dépassée.

## **AUTONOMIE**

Estimation de la distance, en kilomètres ou miles, que le véhicule devrait parcourir avec la quantité de carburant restante, sur la base d'une consommation et d'un style de conduite constants.